# **PIP-HS/MS Series Parallel Installation Guide**

## **1. Introduction**

This inverter can be used in parallel with two different operation modes.

- 1. Parallel operation in single phase with up to 6 units. The supported maximum output power is 24KW/30KVA.
- 2. Maximum six units work together to support three-phase equipment. Four units support one phase maximum. The supported maximum output power is 24KW/30KVA and one phase can be up to 16KW/20KVA.

**NOTE:** If this unit is bundled with share current cable and parallel cable, this inverter is default supported parallel operation. You may skip section 3. If not, please purchase parallel kit and install this unit by following instruction from professional technical personnel in local dealer.

## **2. Package Contents**

In parallel kit, you will find the following items in the package:

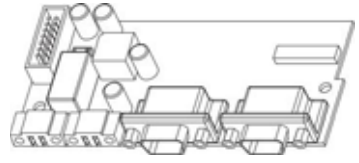

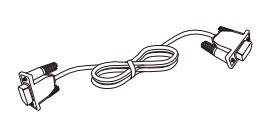

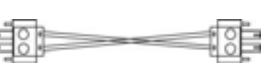

Parallel board Parallel communication cable Current sharing cable

## **3. Parallel board installation**

This installation steps are only applied to 4K/5K models. **Step 1:** Remove wire cover by unscrewing all screws.

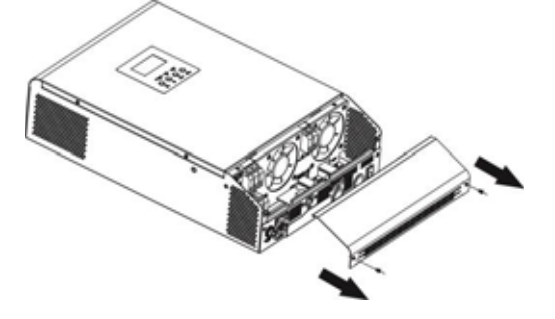

**Step 2:** Remove communication board by unscrewing two screws as below chart.

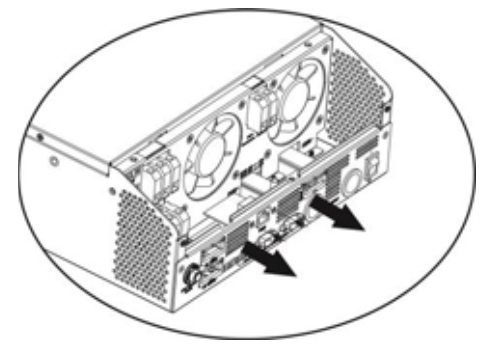

**Step 3:** Remove two screws as below chart and remove 2-pin and 14-pin cables. Take out the board under the communication board.

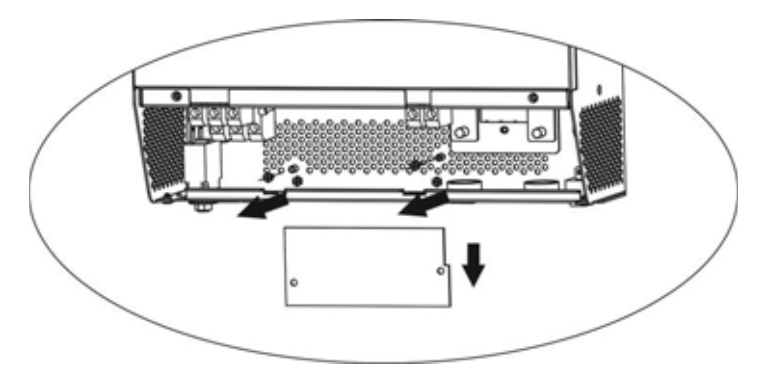

**Step 4:** Remove two screws as below chart to take out cover of parallel communication.

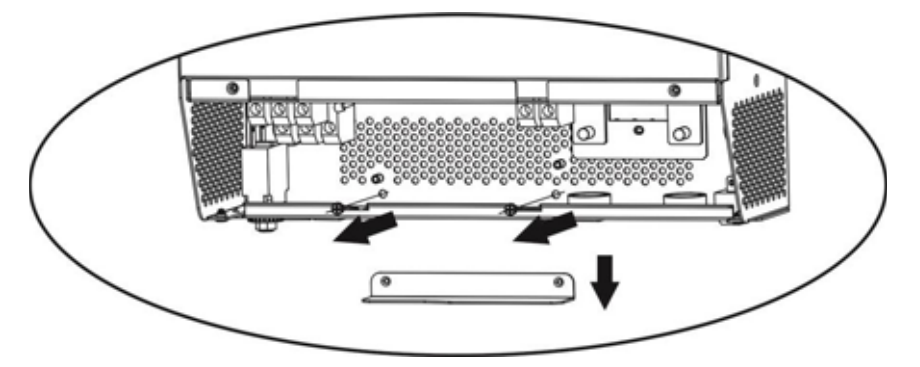

**Step 5:** Install new parallel board with 2 screws tightly.

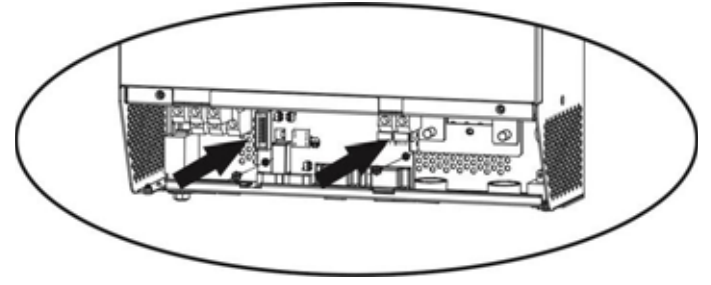

**Step 6:** Re-connect 2-pin and 14-pin to original position.

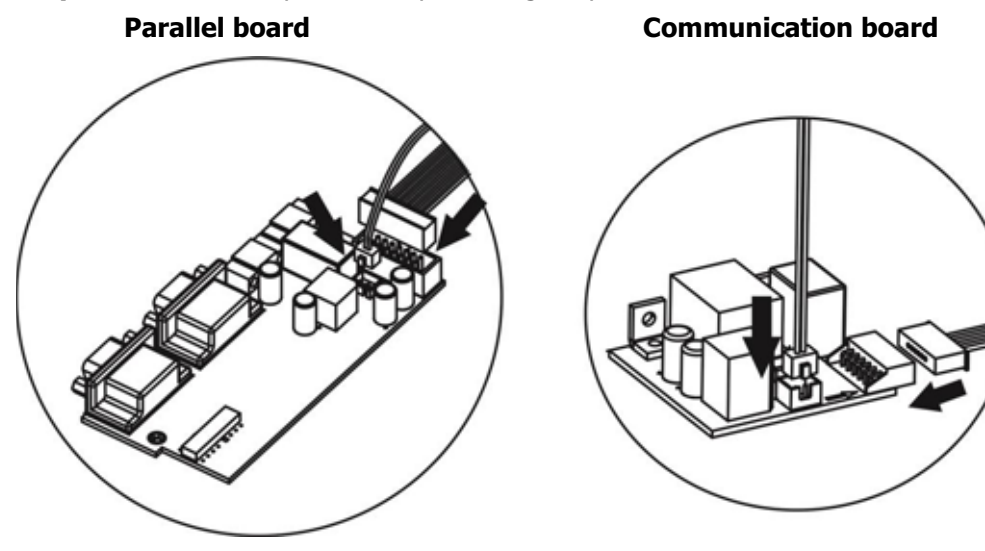

**Step 7:** Put communication board back to the unit.

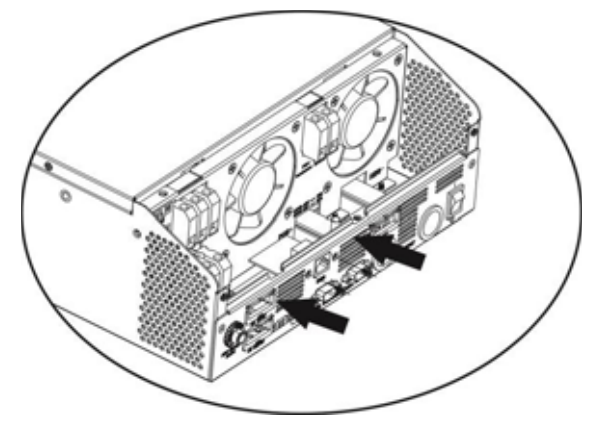

**Step 8:** Put wire cover back to the unit. Now the inverter is providing parallel operation function.

## **4. Mounting the Unit**

When installing multiple units, please follow below chart.

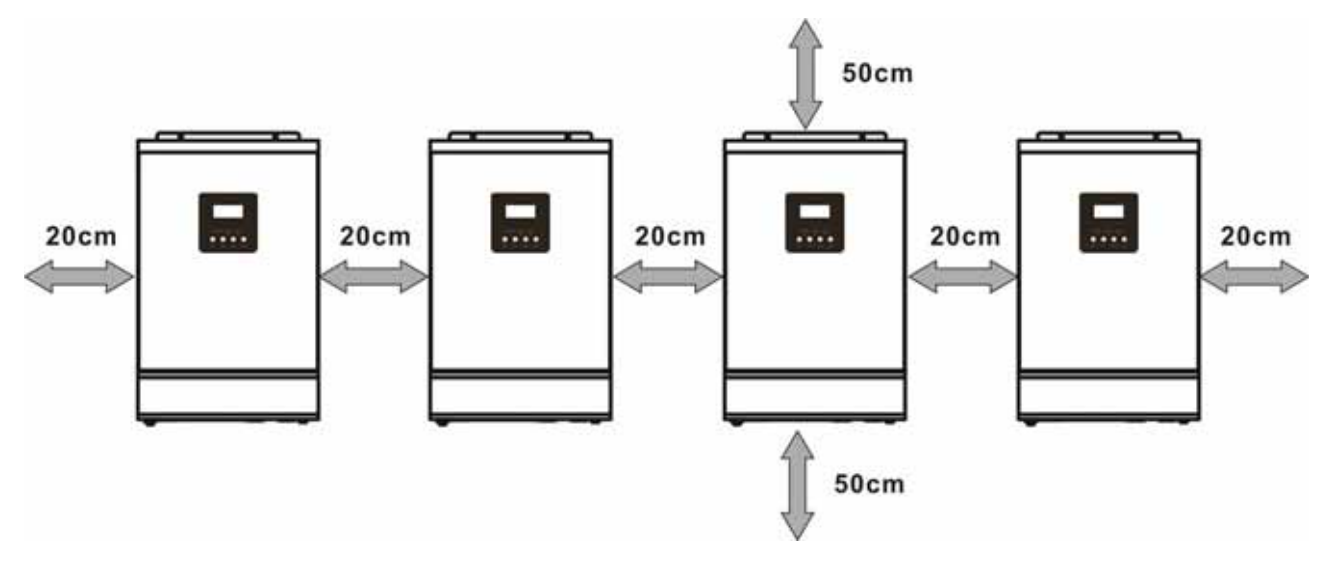

**NOTE:** For proper air circulation to dissipate heat, allow a clearance of approx. 20 cm to the side and approx. 50 cm above and below the unit. Be sure to install each unit in the same level.

## **5. Wiring Connection**

The cable size of each inverter is shown as below:

**Recommended battery cable and terminal size for each inverter:** 

|              | <b>Wire Size</b> | <b>Ring Terminal</b> |                   |      |                        |
|--------------|------------------|----------------------|-------------------|------|------------------------|
| <b>Model</b> |                  | <b>Cable</b>         | <b>Dimensions</b> |      | <b>Torque</b><br>value |
|              |                  | mm <sup>2</sup>      | $D$ (mm)          | (mm) |                        |
| 4KVA         | $1*4$ AWG        | 22                   | 6.4               | 33.2 | $2 \sim 3$ Nm          |
|              | $2*8AWG$         | 14                   | 6.4               | 29.2 |                        |
| 5KVA         | $1*4$ AWG        | 22                   | 6.4               | 33.2 | $2 \sim 3$<br>Nm       |
|              | $2*8AWG$         | 14                   | 6.4               | 29.2 |                        |

#### **Ring terminal:**

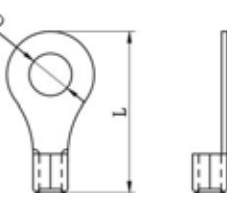

WARNING: Be sure the length of all battery cables is the same. Otherwise, there will be voltage difference between inverter and battery to cause parallel inverters not working.

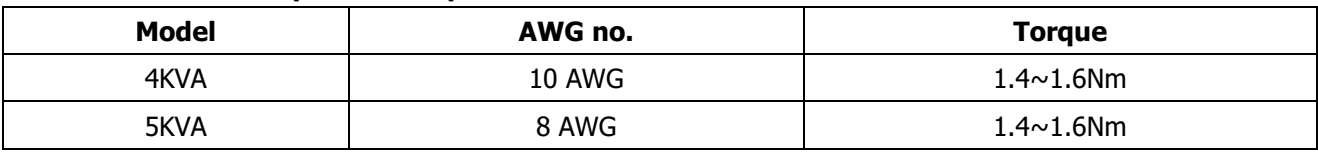

#### **Recommended AC input and output cable size for each inverter:**

You need to connect the cables of each inverter together. Take the battery cables for example: You need to use a connector or bus-bar as a joint to connect the battery cables together, and then connect to the battery terminal. The cable size used from joint to battery should be X times cable size in the tables above. "X" indicates the number of inverters connected in parallel.

Regarding AC input and output, please also follow the same principle.

**CAUTION!!** Please install the breaker at the battery and AC input side. This will ensure the inverter can be securely disconnected during maintenance and fully protected from over current of battery or AC input. The recommended mounted location of the breakers is shown in the figures in 5-1 and 5-2.

#### **Recommended breaker specification of battery for each inverter:**

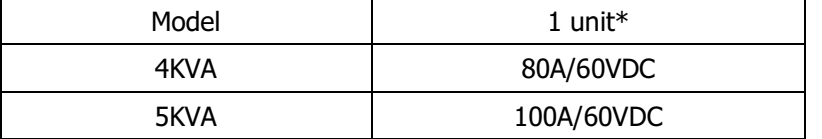

\*If you want to use only one breaker at the battery side for the whole system, the rating of the breaker should

be X times current of 1 unit. "X" indicates the number of inverters connected in parallel.

#### **Recommended breaker specification of AC input with single phase:**

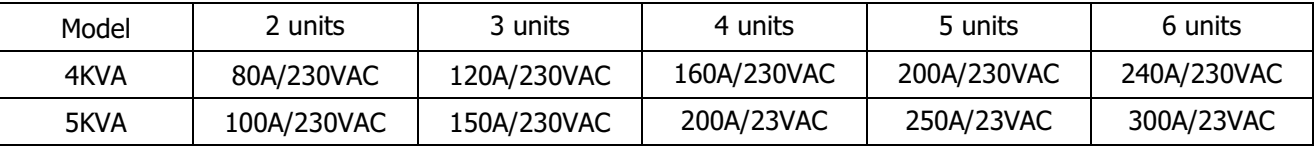

**Note1:** Also, you can use 40A breaker (50A for 5KVA) for only 1 unit, and each inverter has a breaker at its AC input.

**Note2:** Regarding three phase system, you can use 4 poles breaker, the rating is up to the current of the

phase which has the maximum units. Or you can follow the suggestion of note 1.

### **Recommended battery capacity**

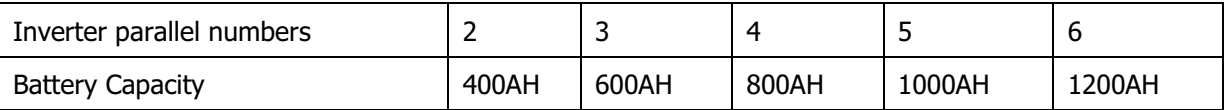

**WARNING!** Be sure that all inverters will share the same battery bank. Otherwise, the inverters will transfer to fault mode.

## **5-1. Parallel Operation in Single phase**

Two inverters in parallel:

#### **Power Connection**

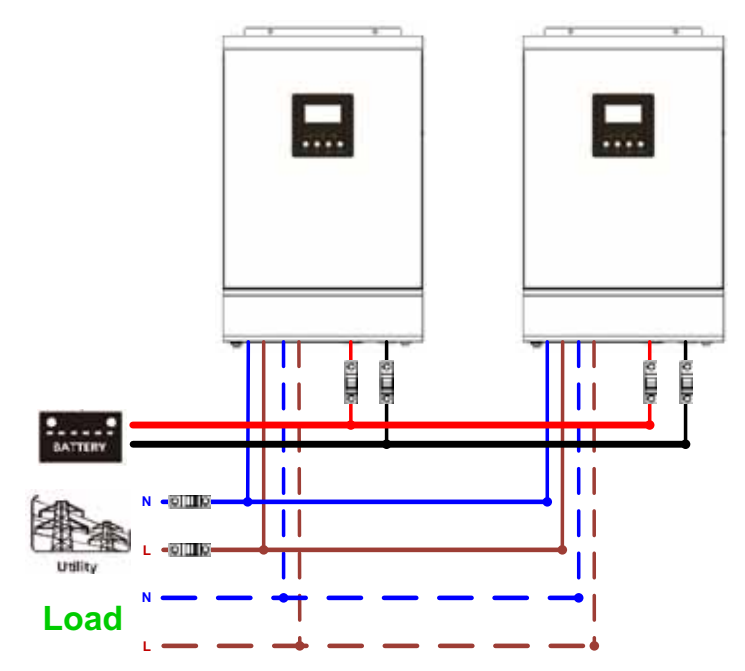

## **Communication Connection**

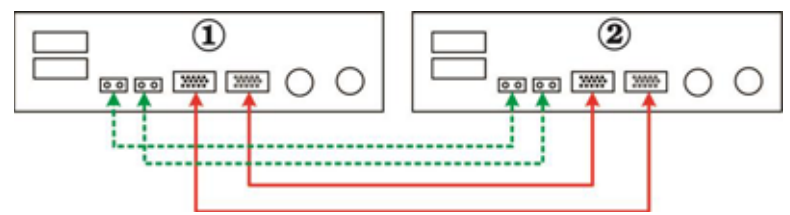

Three inverters in parallel:

### **Power Connection**

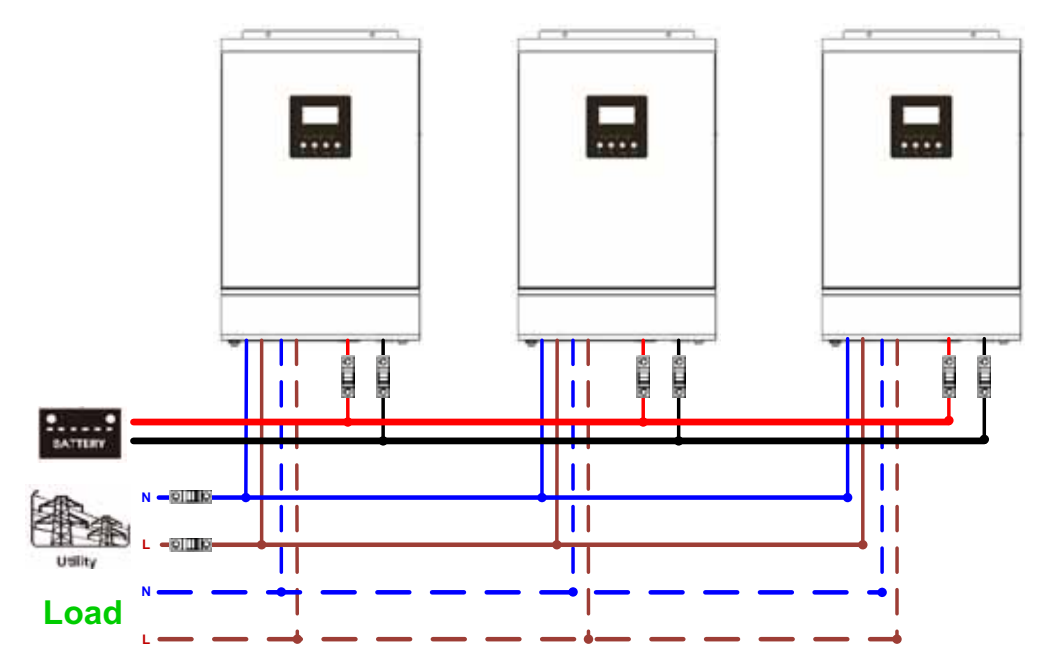

#### **Communication Connection**

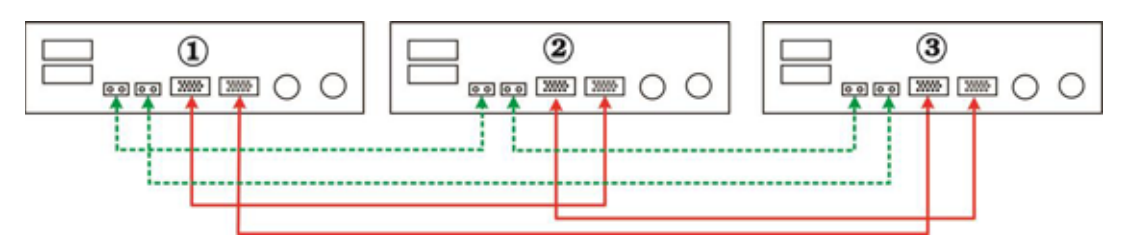

Four inverters in parallel:

#### **Power Connection**

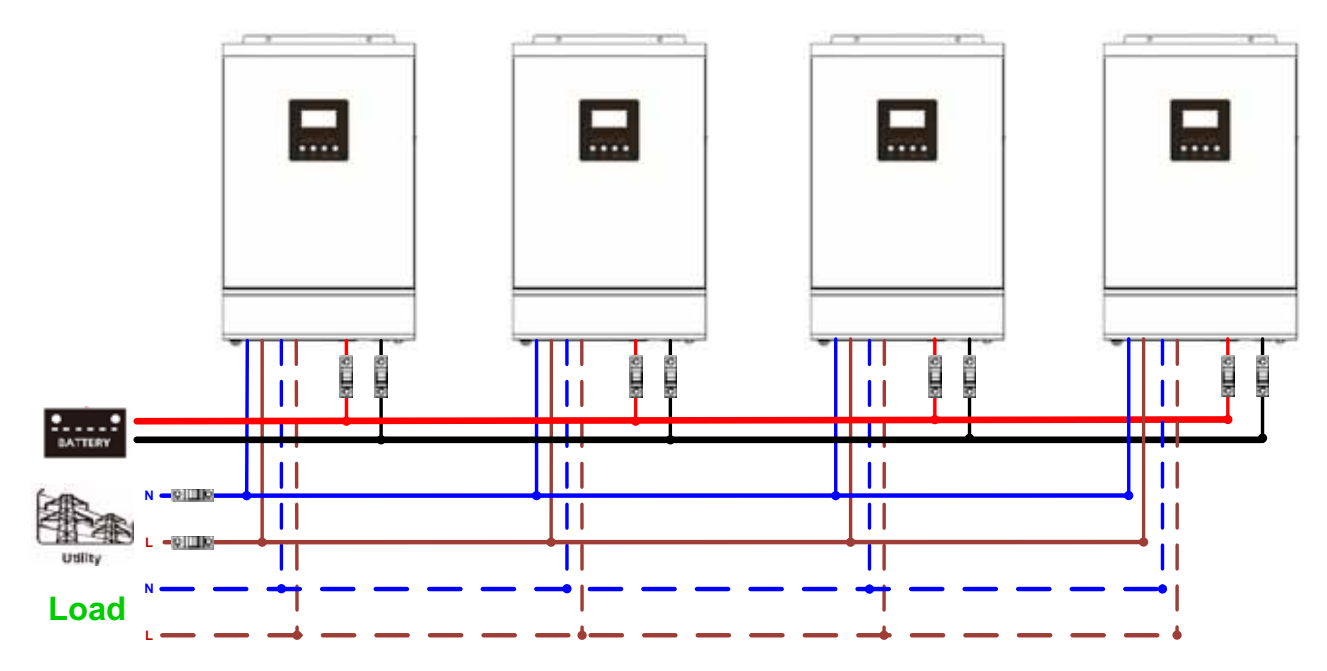

#### **Communication Connection**

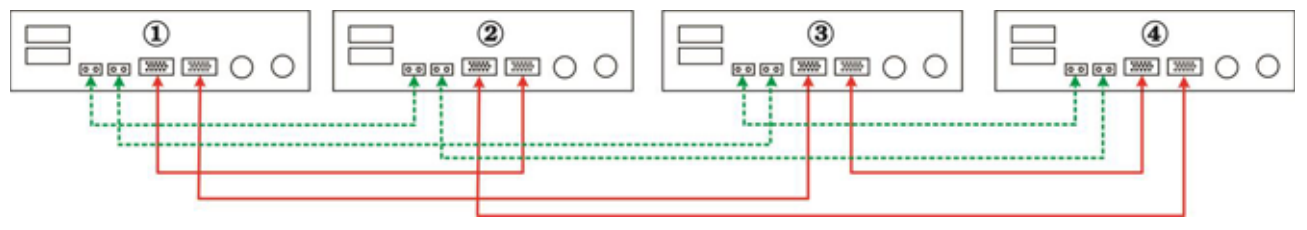

#### Five inverters in parallel:

#### **Power Connection**

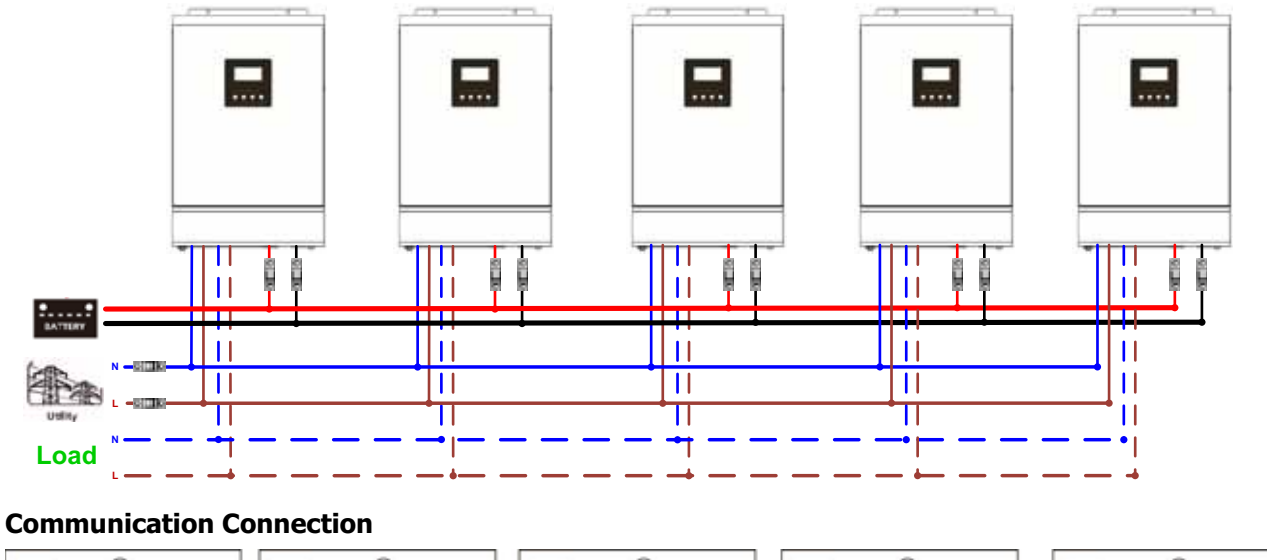

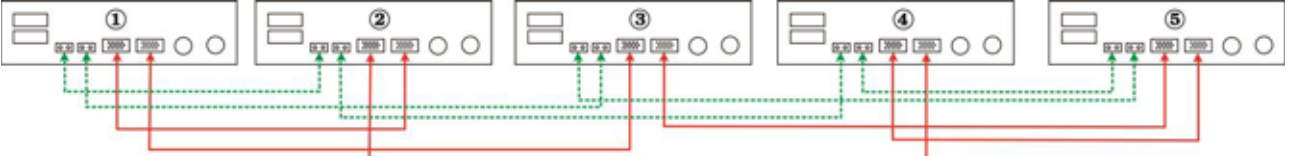

Six inverters in parallel:

#### **Power Connection**

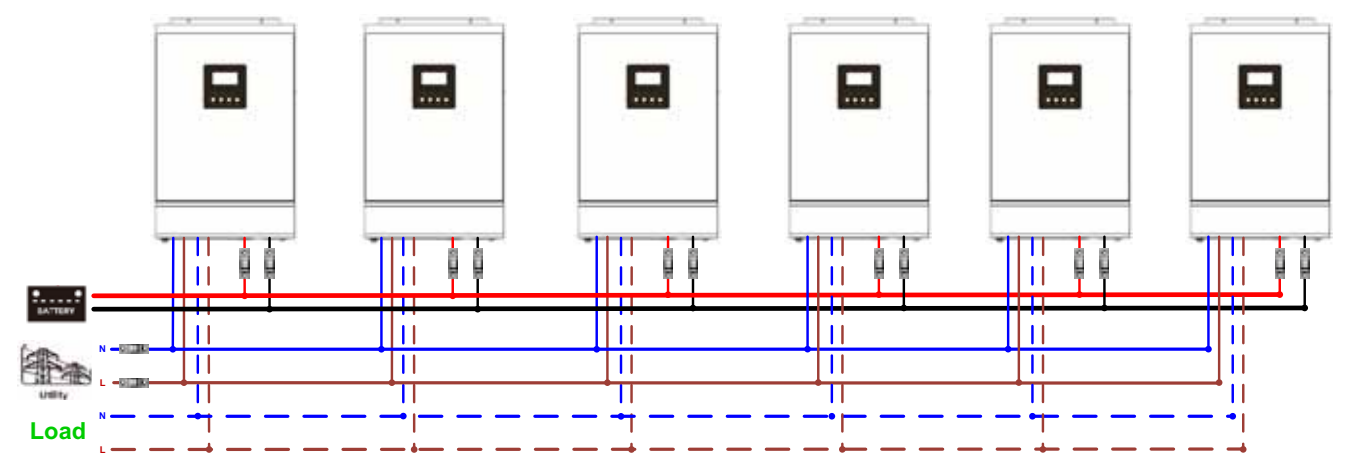

### **Communication Connection**

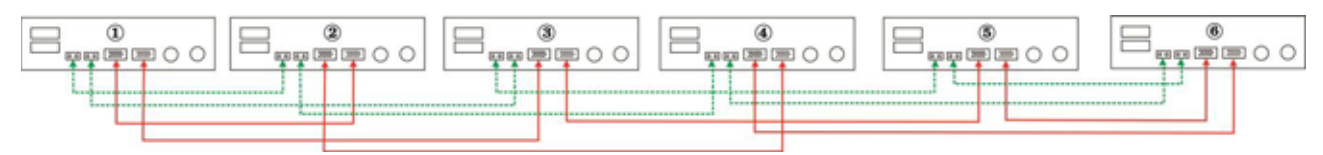

## **5-2. Support 3-phase equipment**

Two inverters in each phase:

### **Power Connection**

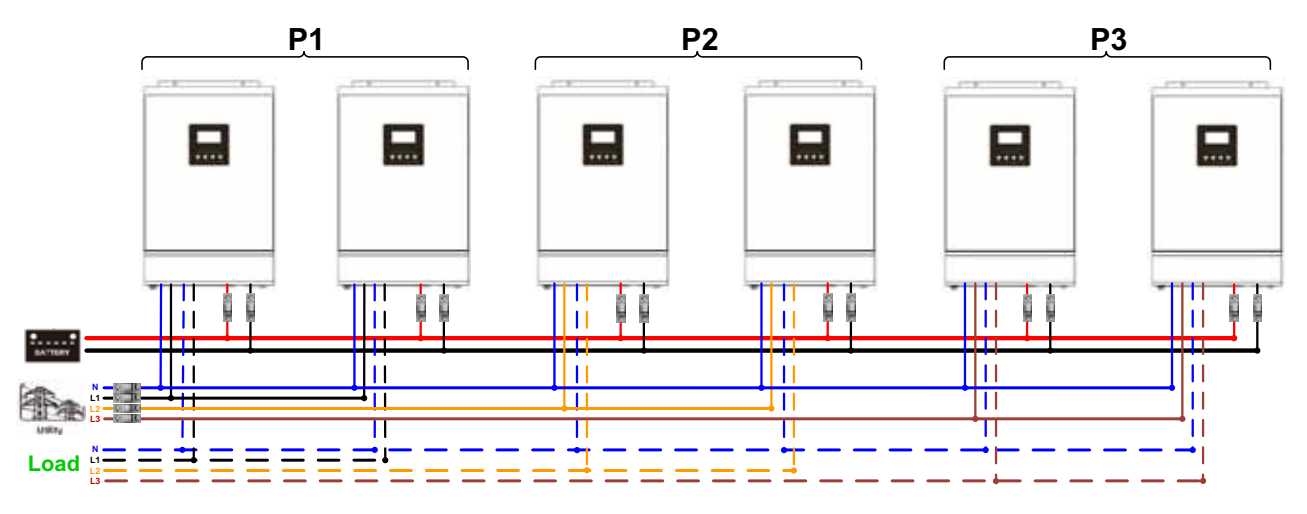

#### **Communication Connection**

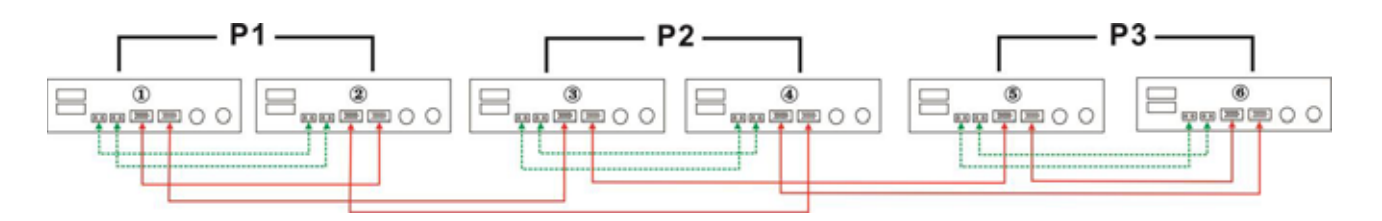

## Four inverters in one phase and one inverter for the other two phases:

## **Power Connection**

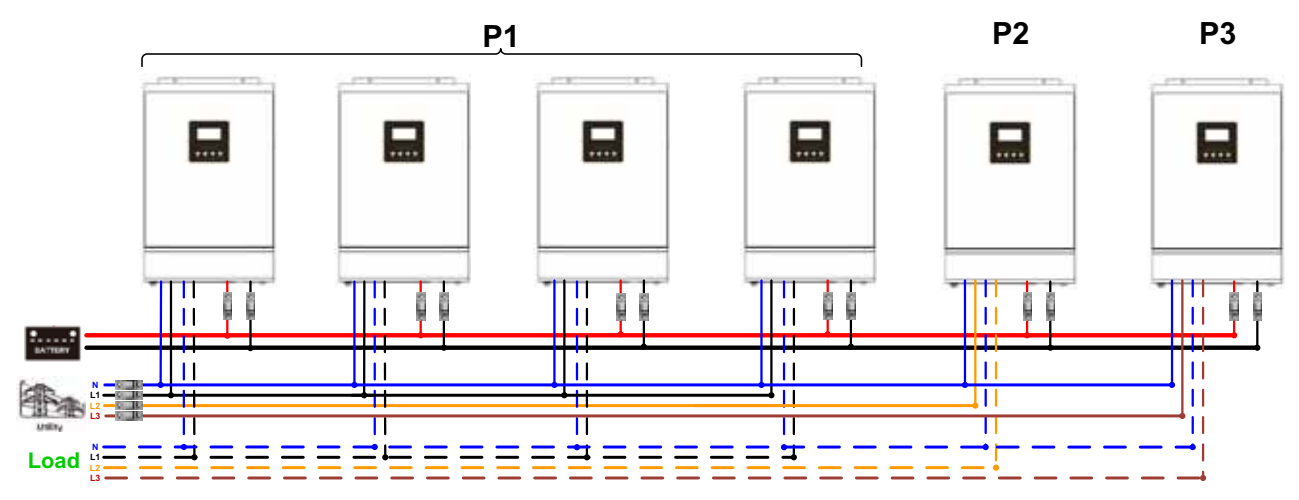

**Note:** It's up to customer's demand to pick 4 inverters on any phase.

P1: L1-phase, P2: L2-phase, P3: L3-phase.

#### **Communication Connection**

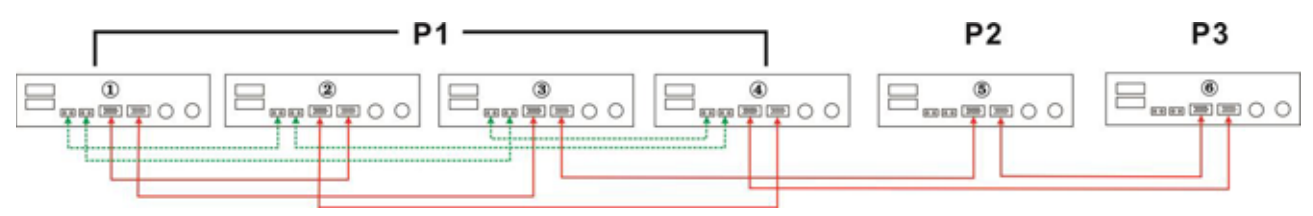

Three inverters in one phase, two inverters in second phase and one inverter for the third phase: **Power Connection** 

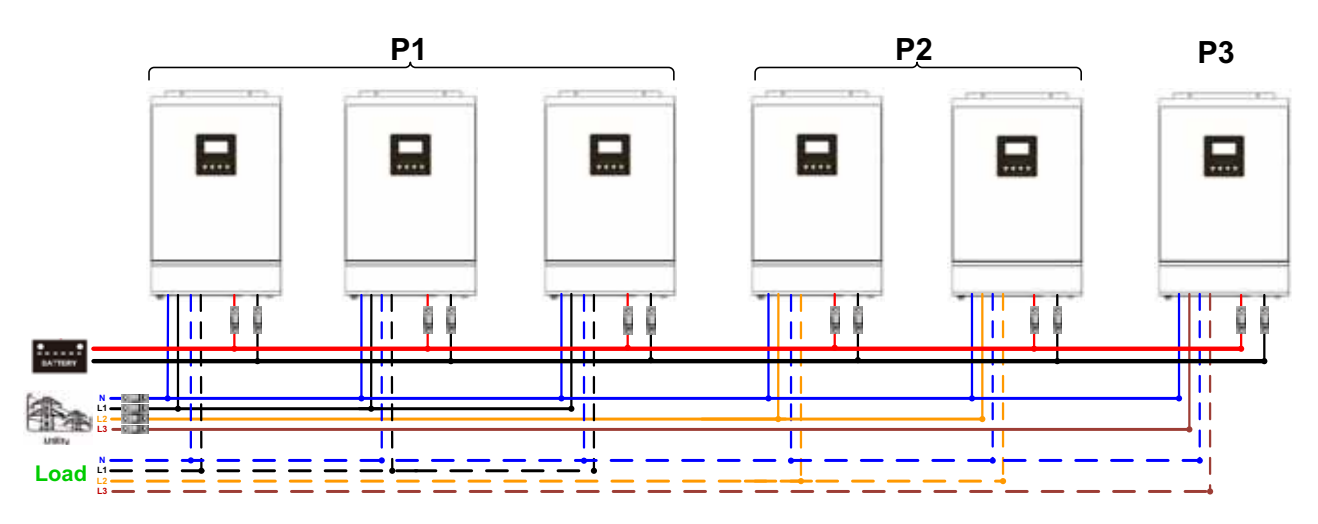

### **Communication Connection**

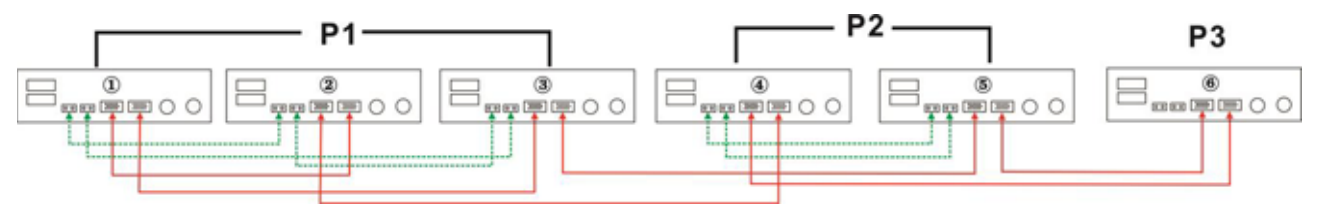

Three inverters in one phase and only one inverter for the remaining two phases: **Power Connection** 

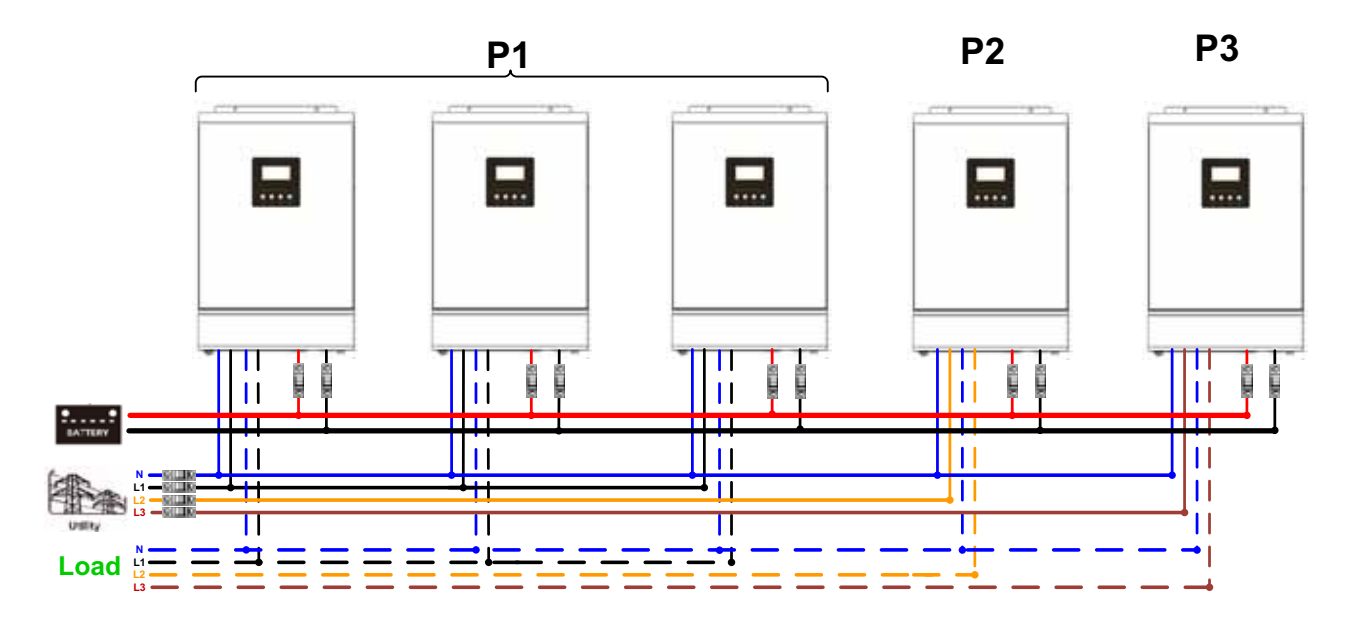

## **Communication Connection**

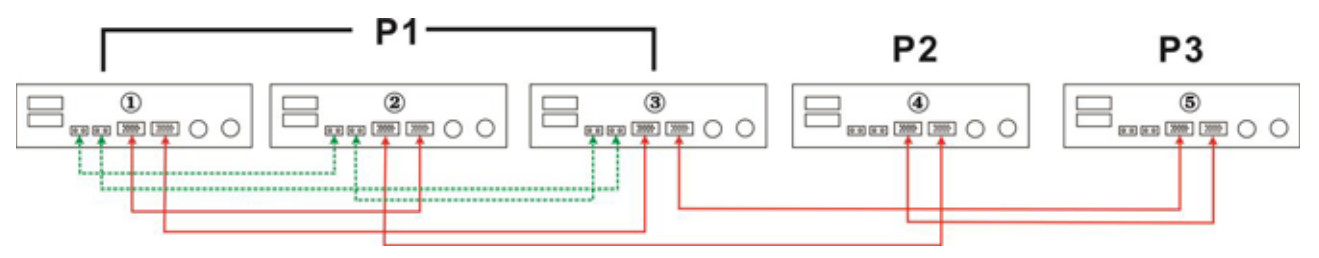

Two inverters in two phases and only one inverter for the remaining phase:

## **Power Connection**

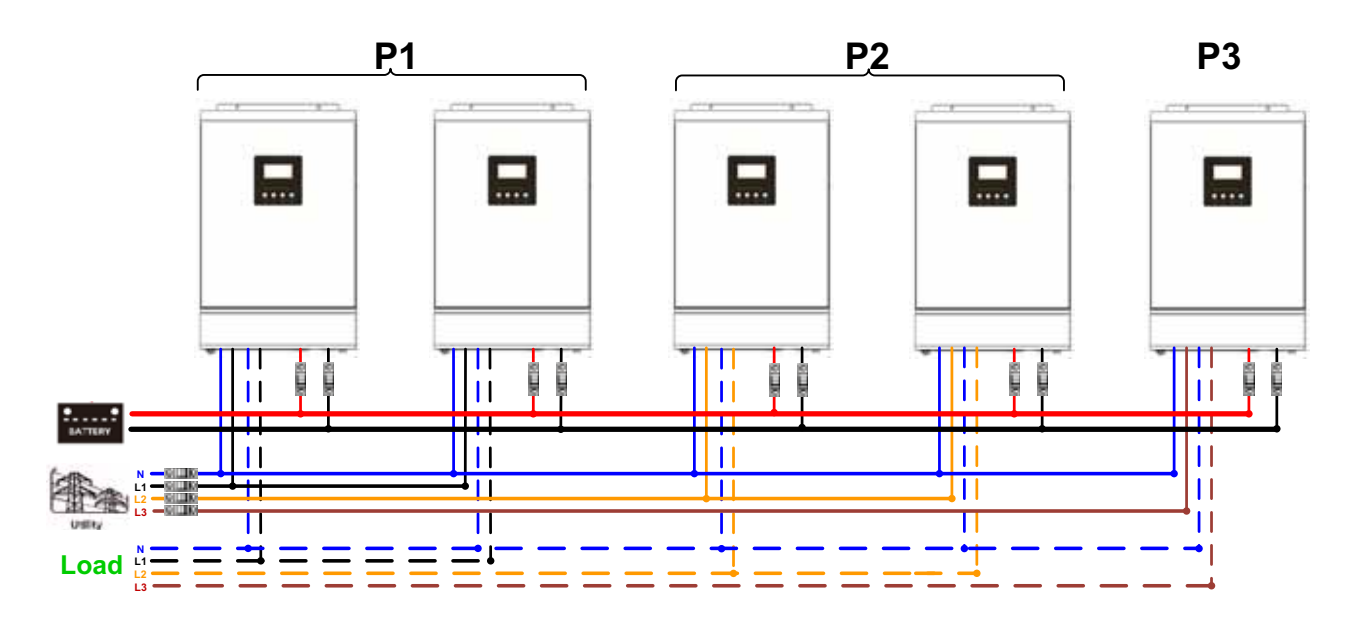

**Communication Connection** 

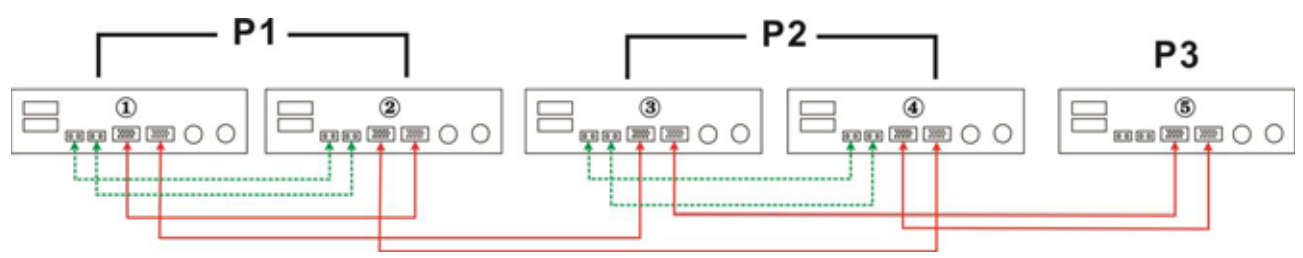

Two inverters in one phase and only one inverter for the remaining phases:

## **Power Connection**

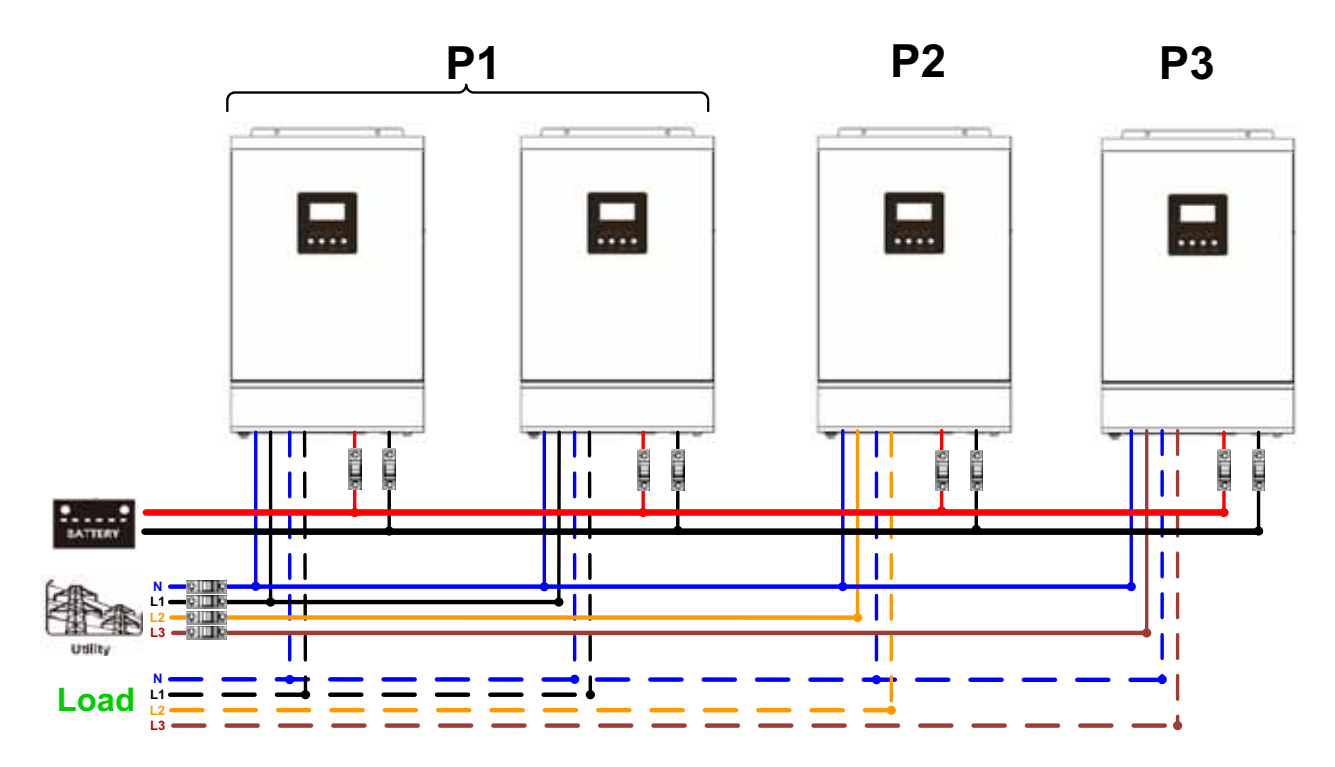

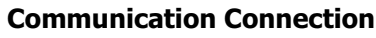

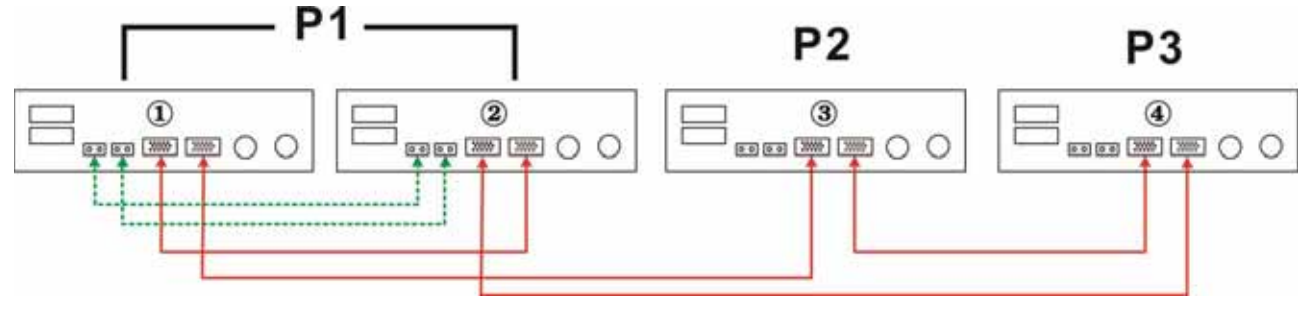

One inverter in each phase:

### **Power Connection**

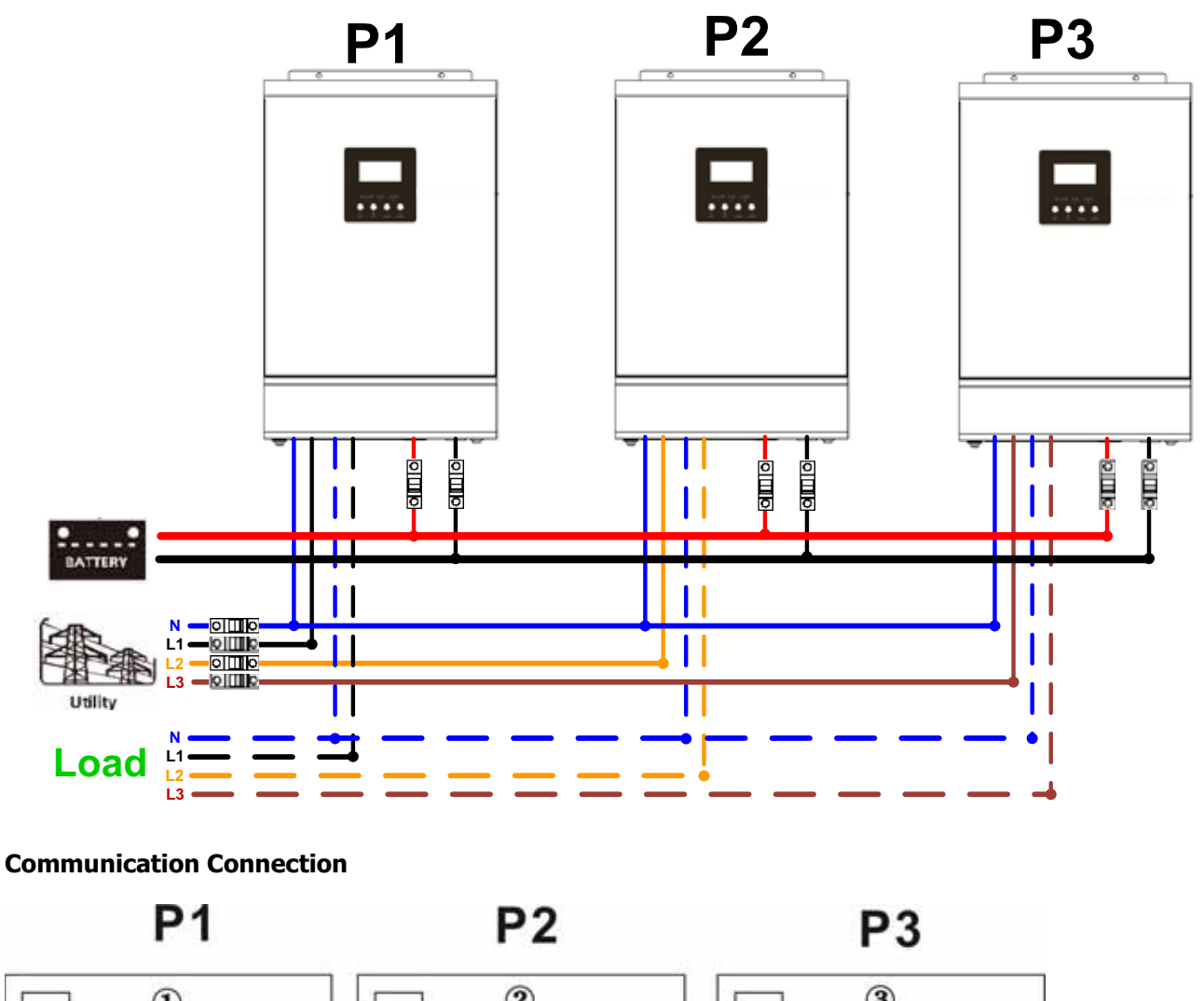

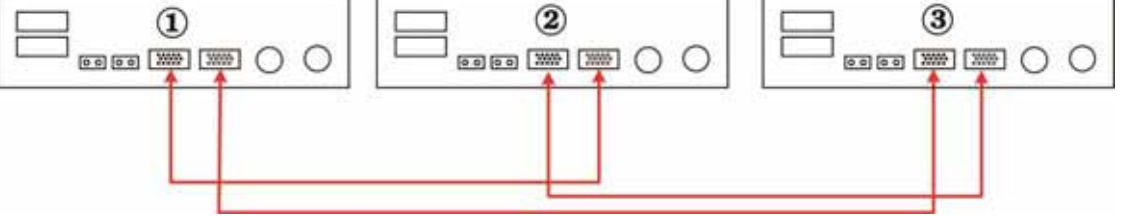

**WARNING:** Do not connect the current sharing cable between the inverters which are in different phases. Otherwise, it may damage the inverters.

## **6. PV Connection**

Please refer to user manual of single unit for PV Connection.

**CAUTION:** Each inverter should connect to PV modules separately.

# **7. LCD Setting and Display**

## **Setting Program:**

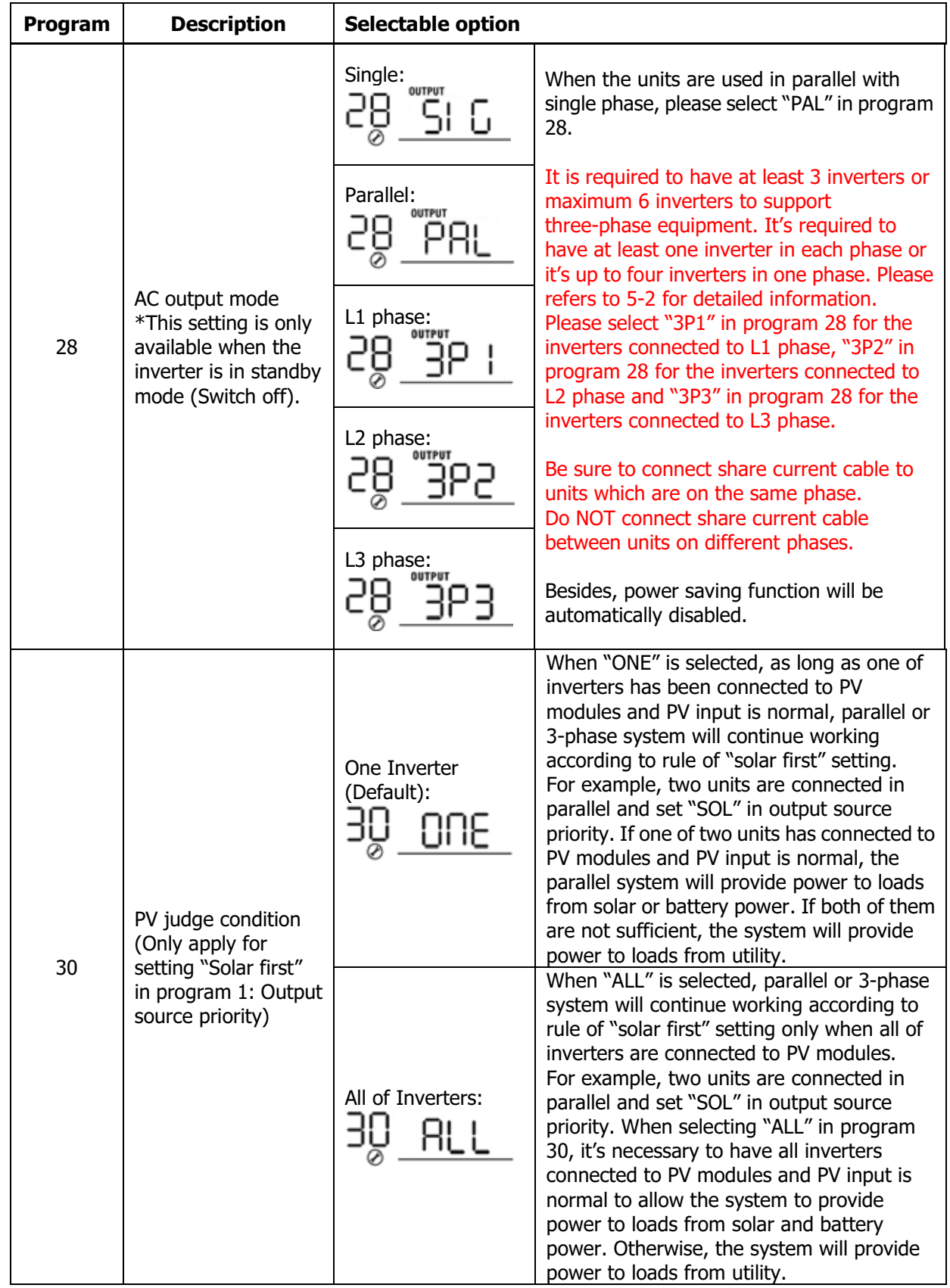

### **Fault code display:**

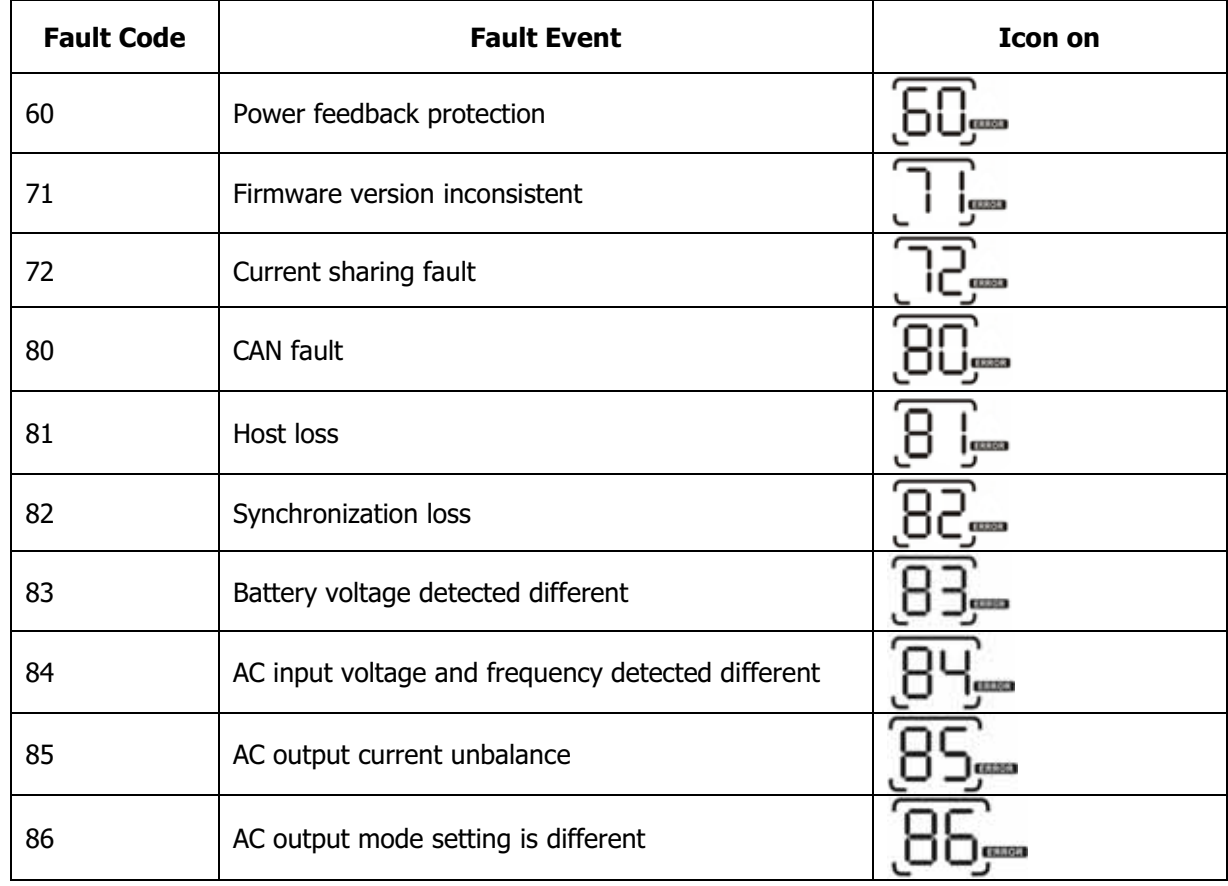

## **8. Commissioning**

## **Parallel in single phase**

Step 1: Check the following requirements before commissioning:

- $\bullet$ Correct wire connection
- - Ensure all breakers in Line wires of load side are open and each Neutral wires of each unit are connected together.

Step 2: Turn on each unit and set "PAL" in LCD setting program 28 of each unit. And then shut down all units. **NOTE:** It's necessary to turn off switch when setting LCD program. Otherwise, the setting can not be programmed.

Step 3: Turn on each unit.

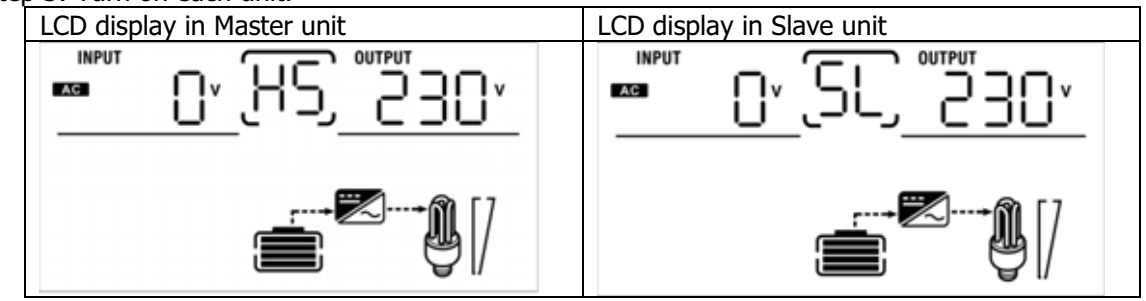

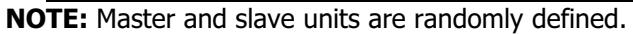

Step 4: Switch on all AC breakers of Line wires in AC input. It's better to have all inverters connect to utility at the same time. If not, it will display fault 82 in following-order inverters. However, these inverters will automatically restart. If detecting AC connection, they will work normally.

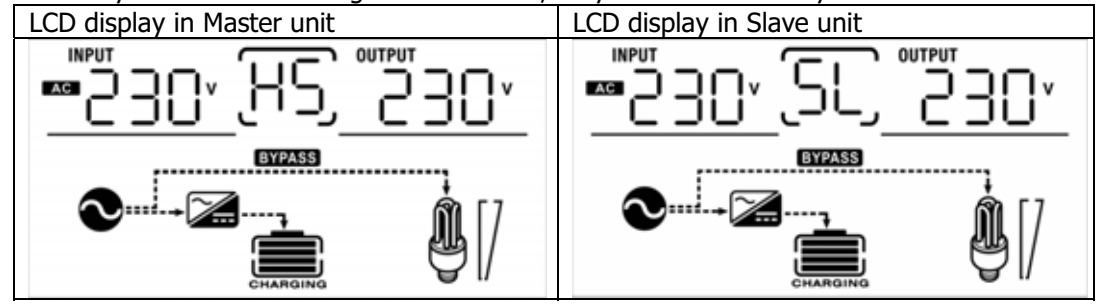

Step 5: If there is no more fault alarm, the parallel system is completely installed.

Step 6: Please switch on all breakers of Line wires in load side. This system will start to provide power to the load.

#### **Support three-phase equipment**

Step 1: Check the following requirements before commissioning:

- $\bullet$ Correct wire connection
- $\bullet$  Ensure all breakers in Line wires of load side are open and each Neutral wires of each unit are connected together.

Step 2: Turn on all units and configure LCD program 28 as P1, P2 and P3 sequentially. And then shut down all units.

**NOTE:** It's necessary to turn off switch when setting LCD program. Otherwise, the setting can not be programmed.

Step 3: Turn on all units sequentially.

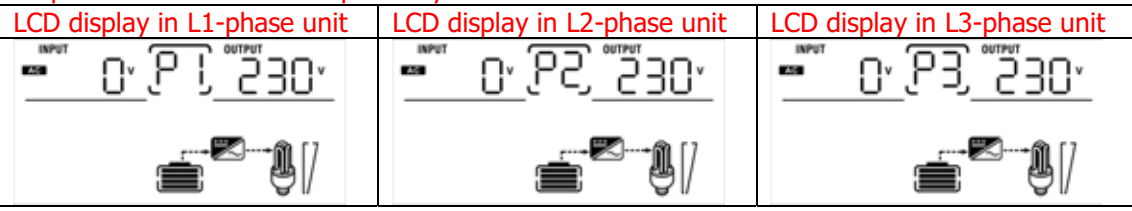

Step 4: Switch on all AC breakers of Line wires in AC input. If AC connection is detected and three phases are matched with unit setting, they will work normally. Otherwise, the AC icon  $\bullet$  will flash and they will not work in line mode.

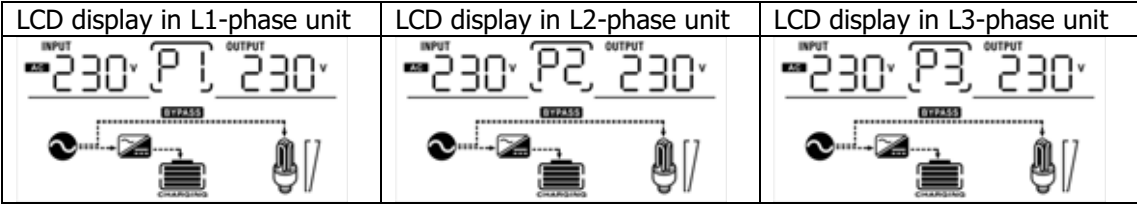

Step 5: If there is no more fault alarm, the system to support 3-phase equipment is completely installed. Step 6: Please switch on all breakers of Line wires in load side. This system will start to provide power to the load.

Note 1: To avoid overload occurring, before turning on breakers in load side, it's better to have whole system in operation first.

Note 2: Transfer time for this operation exists. Power interruption may happen to critical devices, which cannot bear transfer time.

# **9. Trouble shooting**

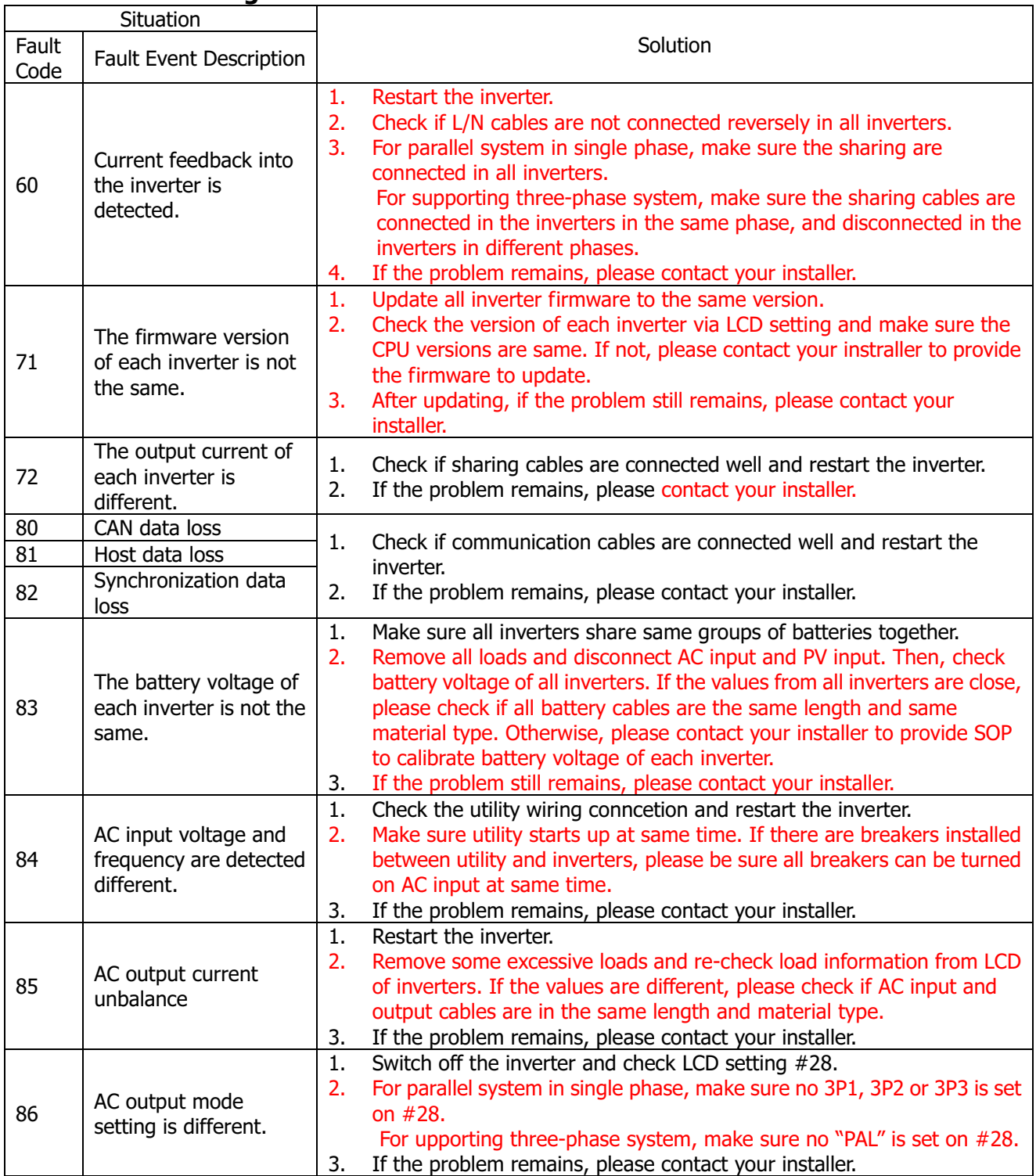